## CPU 種類の確認方法

CPU には 32 ビット版 (x86)、64 ビット版 (x64)の2 種類があります。 お使いのパソコンがどちらかわからない場合は、下記の手順で確認することができます。

- 1. [スタート]→[すべてのプログラム]→[アクセサリ]→[システムツール]→[システム情報]とクリックします。
- 2. [システムの概要] をクリックします。

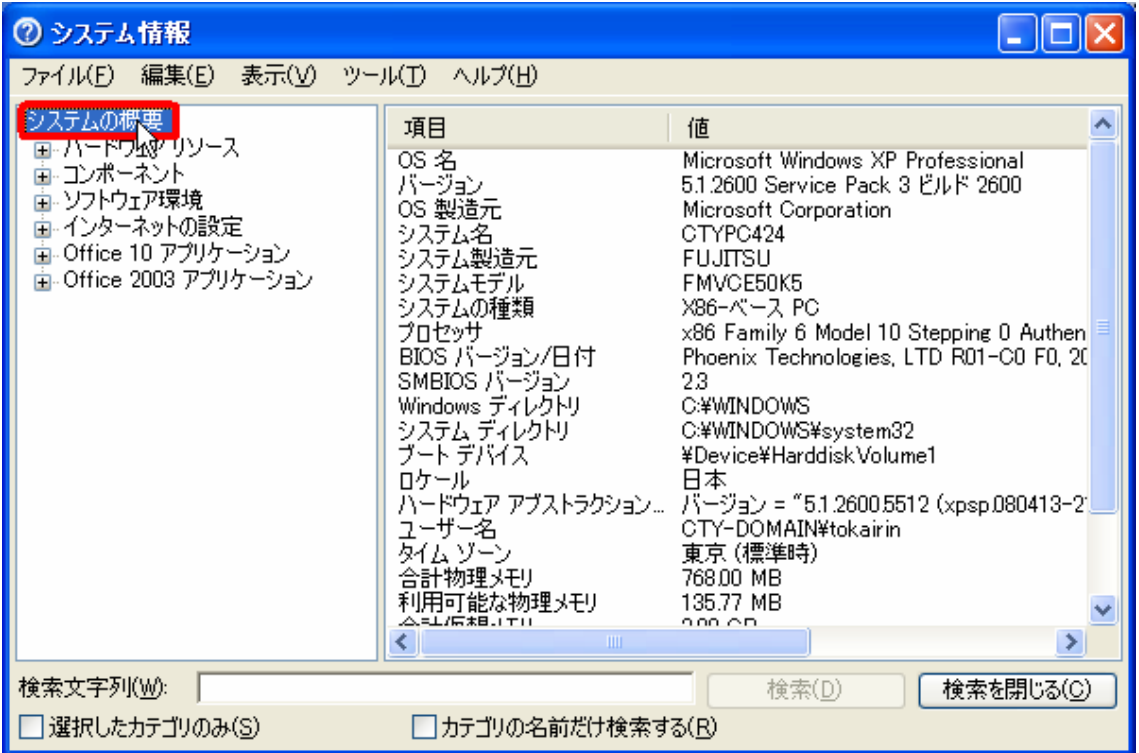

3. [システムの種類] に表示された値が CPU の種類になります。

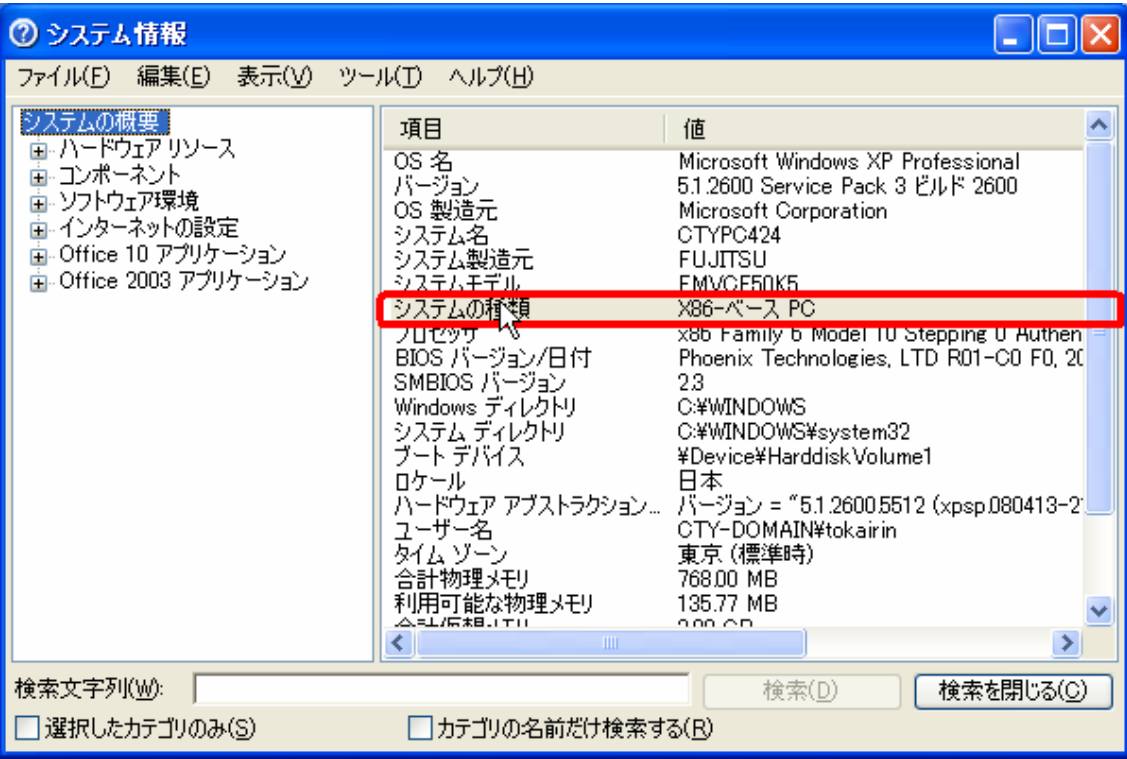